# Amazon Elastic Compute Cloud 시작 안내서 API Version 2013-08-15

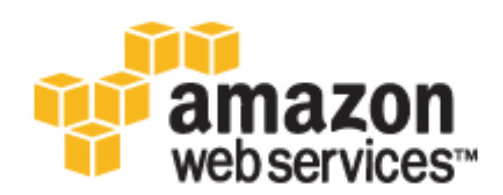

#### Amazon Web Services

#### Amazon Elastic Compute Cloud: 시작 안내서

Amazon Web Services

Copyright © 2013 Amazon Web Services, Inc. and/or its affiliates. All rights reserved.

The following are trademarks of Amazon Web Services, Inc.: Amazon, Amazon Web Services Design, AWS, Amazon CloudFront, Cloudfront, Amazon DevPay, DynamoDB, ElastiCache, Amazon EC2, Amazon Elastic Compute Cloud, Amazon Glacier, Kindle, Kindle Fire, AWS Marketplace Design, Mechanical Turk, Amazon Redshift, Amazon Route 53, Amazon S3, Amazon VPC. In addition, Amazon.com graphics, logos, page headers, button icons, scripts, and service names are trademarks, or trade dress of Amazon in the U.S. and/or other countries. Amazon's trademarks and trade dress may not be used in connection with any product or service that is not Amazon's, in any manner that is likely to cause confusion among customers, or in any manner that disparages or discredits Amazon.

All other trademarks not owned by Amazon are the property of their respective owners, who may or may not be affiliated with, connected to, or sponsored by Amazon.

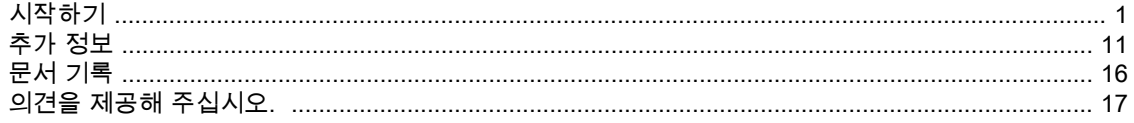

# <span id="page-4-0"></span>Amazon EC2 Linux 인스턴스 시작하 기

Amazon Elastic Compute Cloud(Amazon EC2) Linux 인스턴스 사용을 시작하려면 다음 표에 표시된 단 계를 완료하십시오. 포인트 앤 클릭 방식의 웹 기반 인터페이스인 AWS Management Console을 주로 사 용합니다. 또한 짧은 동영상인 How to Create a Red Hat [Enterprise](http://aws.amazon.com/resources/webinars/?vid=7oZPy3ozFno&p=B5E292665ECEAA1F&cue=play&t=How%20to%20Create%20a%20Red%20Hat%20Enterprise%20Linux%20EC2%20Instance%20in%20Five%20Minutes&pass=http://aws.amazon.com/resources/webinars/) Linux EC2 Instance를 보고 시작할 수 있습니다.

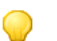

Tip

이 자습서에는 Amazon EC2 Linux 인스턴스를 시작하여 연결할 수 방법이 설명되어 있습니다. Amazon EC2 Windows 인스턴스를 시작하고 연결하려면 Getting Started with [Amazon](http://docs.aws.amazon.com/AWSEC2/latest/WindowsGuide/EC2Win_GetStarted.html) EC2 Windows [Instances](http://docs.aws.amazon.com/AWSEC2/latest/WindowsGuide/EC2Win_GetStarted.html) 자습서를 참조하십시오.

Amazon EC2에 대한 자세한 내용은 [Amazon](http://aws.amazon.com/ec2) EC2 제품 페이지를 참조하십시오.

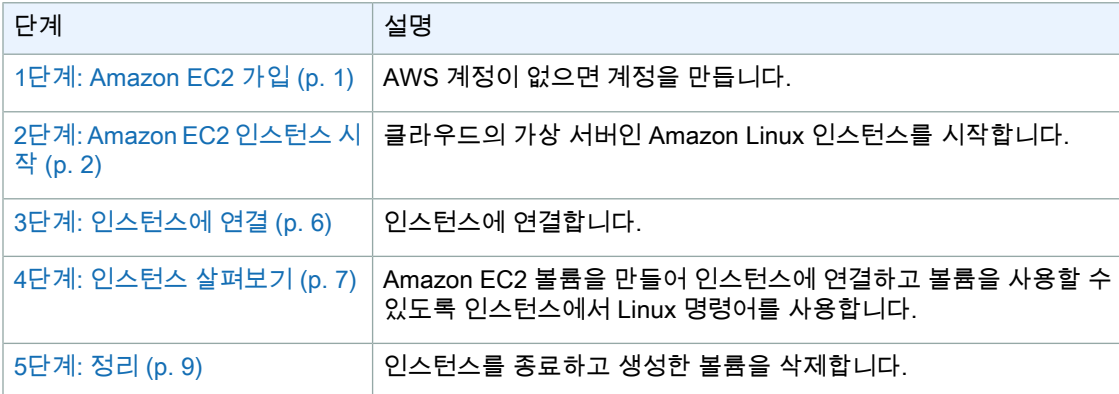

Amazon EC2를 시작하려면 다음을 수행합니다.

# <span id="page-4-1"></span>1단계: Amazon EC2 가입

Amazon Web Services(AWS) 계정을 만들면 AWS가 Amazon EC2를 비롯한 모든 AWS 서비스에 자동으 로 계정을 가입합니다.

Amazon EC2에서는 사용한 만큼만 비용을 청구하며, AWS 신규 고객은 Amazon EC2를 무료로 시작할 수 있습니다. 자세한 내용은 [Amazon](http://aws.amazon.com/ec2/pricing/) EC2 요금을 참조하십시오.

이미 AWS 계정이 있다면 다음 단계로 건너뛰십시오. AWS 계정이 없는 경우에는 아래 단계를 수행하여 계정을 만드십시오.

AWS 계정을 만들려면 다음을 수행합니다.

- 1. [http://aws.amazon.com으](http://aws.amazon.com)로 이동하여 지금 가입을 클릭합니다.
- <span id="page-5-0"></span>2. 화면에 표시되는 지시 사항을 따릅니다. 등록이 진행되는 동안 전화를 받고 전화 키패드로 PIN을 입력하는 단계를 수행합니다.

# 2단계: Amazon EC2 인스턴스 시작

이제AWS에가입되었으며클라우드에서"컴퓨팅"을시작할수있습니다.처음에할일은AWS Management Console을 사용하여 Linux 인스턴스를 시작하는 것입니다. 인스턴스는 클라우드의 가상 서버입니다. Amazon EC2를 사용하여 인스턴스에서 실행되는 운영 체제 및 애플리케이션을 설정 및 구성할 수 있습 니다.

다음 인스턴스 중 하나를 시작하도록 선택할 수 있습니다.

- 프리 티어 내의 인스턴스. 프리 티어를 통해 Amazon EC2 마이크로 인스턴스를 12개월 동안 무료로 사 용할 수 있습니다. 프리 티어에 대한 자세한 내용은 AWS 프리 티어 제품 [페이지](http://aws.amazon.com/free/) 및 [Getting](http://docs.aws.amazon.com/gettingstarted/latest/awsgsg-freetier/TestDriveFreeTier.html) Started with AWS Free [Usage](http://docs.aws.amazon.com/gettingstarted/latest/awsgsg-freetier/TestDriveFreeTier.html) Tier를 참조하십시오.
- 정규 인스턴스(프리 티어 내에 있지 않음). 이 자습서의 마지막 단계에서 인스턴스 종료 방법이 설명될 때까지 인스턴스에 대해 표준 Amazon EC2 요금이 발생합니다. 이 자습서를 완료하는 데에는 최소 비 용이 청구되며 요금 합계는 일반적으로 몇 달러 미만입니다. Amazon EC2 요금에 대한 자세한 내용은 [Amazon](http://aws.amazon.com/ec2/pricing/) EC2 요금을 참조하십시오.

인스턴스를 시작하려면 다음을 수행합니다.

1. Sign in to the AWS Management Console and open the Amazon EC2 console at [https://console.aws.amazon.com/ec2/.](https://console.aws.amazon.com/ec2/)

AWS에 가입할 때 지정한 이메일 주소 및 암호를 사용합니다.

2. 탐색 모음에서 인스턴스를 시작할 지역을 선택합니다. 이 자습서에서는 기본 지역을 사용할 수 있습 니다. 하지만 지역 간에 공유할 수 있는 EC2 리소스와 공유할 수 없는 EC2 리소스가 있기 때문에 지 역 선택은 중요합니다. 예를 들어 인스턴스를 기존 EBS 볼륨에 연결하려는 경우 볼륨과 동일한 지역 에서 인스턴스를 시작해야 합니다.

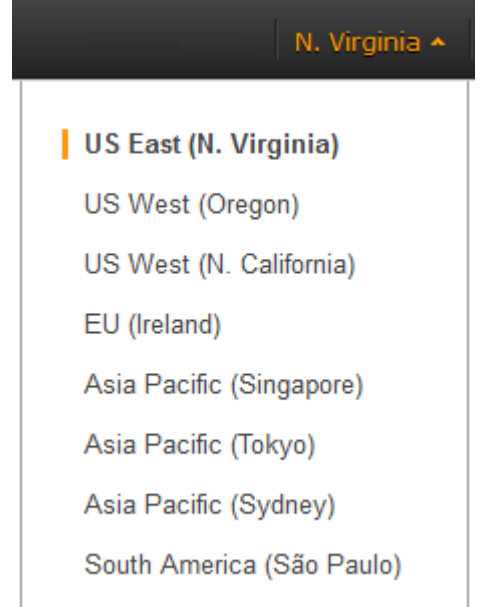

3. Amazon EC2 콘솔 대시보드에서 Launch Instance를 클릭합니다.

Create a New Instance 페이지에 인스턴스를 시작하는 방법이 포함되어 있습니다.

- Classic Wizard는 정확한 제어 및 인스턴스 구성을 위한 고급 설정을 제공합니다.
- Quick Launch Wizard는 자동으로 많은 선택 사항을 구성하므로 빠르게 시작할 수 있습니다. 이 자 습서에서는 Quick Launch Wizard를 사용하는 방법을 안내합니다.
- 4. Create a New Instance 페이지에서 Quick Launch Wizard를 클릭합니다.
- 5. (선택사항) Name Your Instance에서 의미 있는 인스턴스 이름을 입력합니다. (여러 개의 인스턴스를 실행하는 경우 인스턴스의 이름을 지정하면 콘솔에서 인스턴스를 확인하는 데 도움이 됩니다.)
- 6. Choose a Key Pair에서 기존에 만든 키 쌍을 선택하거나 새 키 쌍을 만들 수 있습니다.

키 쌍을 사용하여 SSH를 통해 Linux 인스턴스에 연결할 수 있습니다. 따라서 None 옵션은 선택하지 않아야 합니다. 키 쌍 없이 인스턴스를 시작하면 인스턴스에 연결할 수 없습니다.

이 예에서는 키 쌍을 만듭니다.

- a. Create New 를 클릭합니다.
- b. 키 쌍의 이름을 입력하고 Download를 클릭합니다.
- c. 개인 키를 컴퓨터의 안전한 위치에 저장합니다. 인스턴스에 연결하려면 이 키가 필요하므로 위 치를 기록해 두십시오.
- 7. Choose a Launch Configuration에서 Quick Launch Wizard는 인스턴스를 시작하기 위해 선택할 수 있는 Amazon Machine Images(AMI)라고 하는 기본 구성 목록을 표시합니다. AMI에는 서버(예: 웹 서버 또는 데이터베이스 서버)의 새 인스턴스를 만드는 데 필요한 모든 구성이 포함되어 있습니다. 이 자습서에서는 64비트 운영 체제가 실행되는 Amazon Linux 인스턴스를 시작합니다. 구성에 [별표](http://aws.amazon.com/free/) 가 [표시되어](http://aws.amazon.com/free/) 있으면 프리 티어 내에 있다는 의미입니다.

#### Important  $\triangle$

정규 인스턴스를 시작하는 경우에는 유휴 상태를 포함하여 인스턴스가 시작되는 시점부터 중지되거나 종료될 때까지 비용이 청구됩니다.

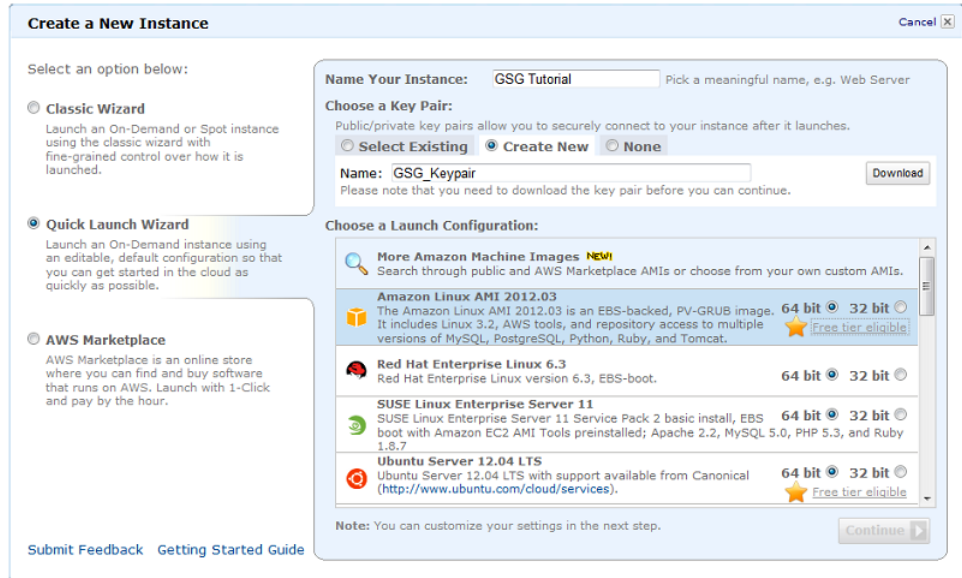

- 8. 인스턴스에 대한 설정을 보고 사용자 지정하려면 Continue를 클릭합니다.
- 9. Security Details의 Security Group에 마법사가 선택한 보안 그룹이 표시됩니다.

보안 그룹은 인스턴스의 방화벽 규칙을 정의합니다. 이 규칙은 인스턴스에 전달되는 수신 네트워크 트래픽을 정의합니다. 다른 모든 트래픽은 무시됩니다.

Amazon EC2를 처음으로 사용하거나 아직 보안 그룹을 설정하지 않은 경우 AWS가 기본 보안 그룹 을 정의합니다. 그룹의 이름 및 정의는 quicklaunch-x이고 여기서 <sup>x</sup>는 사용자의 quicklaunch 그룹과 관련된 숫자입니다. Quick Launch Wizard를 사용하여 만든 첫 번째 보안 그룹의 이름은 quicklaunch-1 입니다. Edit details 버튼을 사용하여 이름 및 정의를 변경할 수 있습니다. 선택한 인스턴스 유형에 연 결할 수 있도록 해 주는 기본 방화벽 규칙이 그룹에 이미 있습니다. Linux 인스턴스에서는 포트 22의 SSH를 통해 연결합니다. quicklaunch-<sup>x</sup> 보안 그룹은 자동으로 포트 22에서 SSH 트래픽을 허용합니 다.

이전에 사용했던 Amazon EC2가 있는 경우 마법사는 생성 중인 인스턴스 유형에 대해 기존 보안 그 룹을 찾습니다.

**Caution STOP** 

> quicklaunch-<sup>x</sup> 보안 그룹은 특정 포트(예, SSH)를 통해 인스턴스에 액세스할 수 있도록 모든 IP 주소를 승인합니다. 이 방법은 자습서를 통한 간단한 연습용으로는 허용되지만 프로덕션 환경에서는 안전하지 않습니다. 프로덕션에서는 특정 IP 주소나 IP 주소 범위만 인스턴스에 액세스하도록 허용합니다.

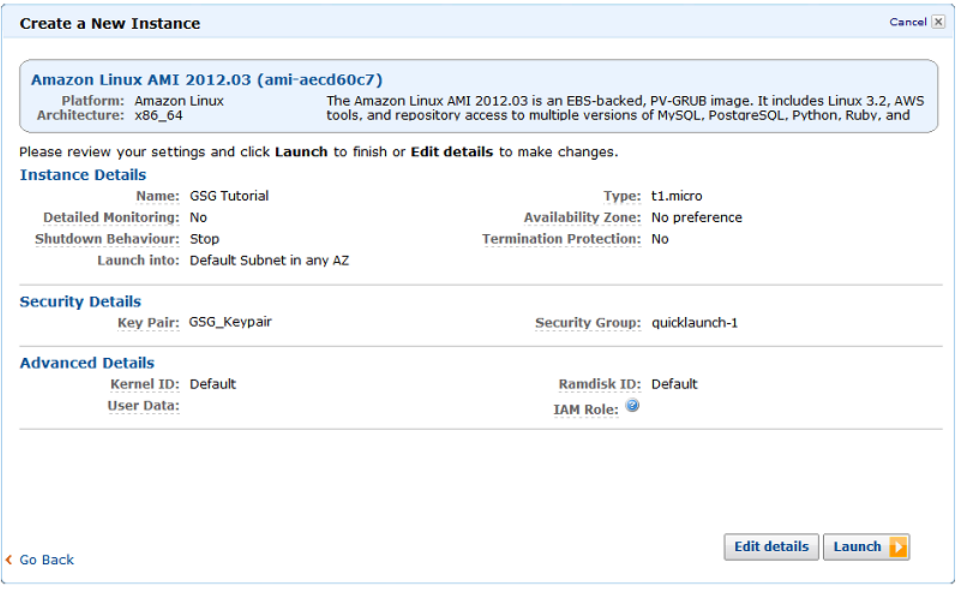

- 10. 설정을 검토한 후 Launch를 클릭하여 인스턴스를 시작합니다.
- 11. 확인 페이지에서 인스턴스가 실행 중인지 확인할 수 있습니다. Close를 클릭하여 확인 페이지를 닫 고 Amazon EC2 콘솔로 돌아갑니다.
- 12. 탐색 창에서 Instances를 클릭하여 인스턴스 상태를 확인합니다. 인스턴스를 시작하는 데 약간 시간 이 걸립니다. 인스턴스가 시작 중일 때는 pending 상태입니다.

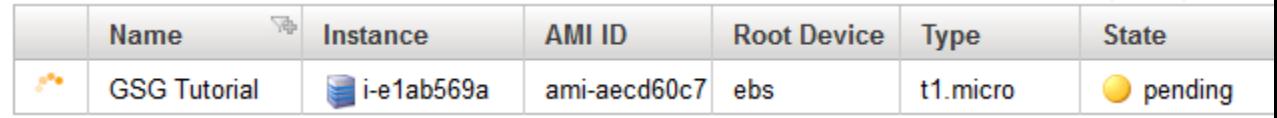

인스턴스가 시작된 후에는 running 상태로 변경됩니다.

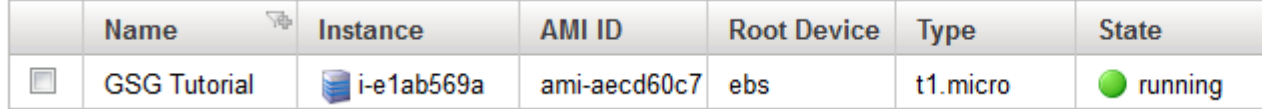

- 13. (선택사항) 인스턴스가 시작된 후 quicklaunch-<sup>x</sup> 보안 그룹 규칙을 볼 수 있습니다.
	- a. Amazon EC2 콘솔의 Network and Security에서 Security Groups를 클릭합니다.
	- b. Quick Launch Wizard에서 만든 보안 규칙을 보려면 quicklaunch-1 보안 그룹을 클릭합니다.

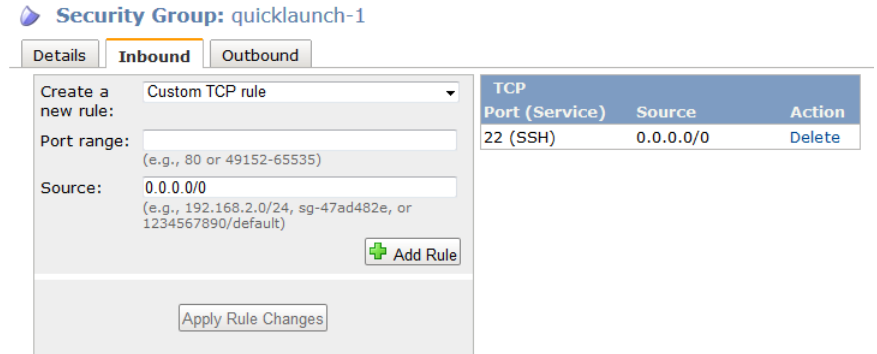

<span id="page-9-0"></span>보안 그룹에는 모든 IP 주소 소스에서 포트 22로 보내는 SSH 트래픽을 승인하는 규칙이 있습니다. Apache 및 MySQL을 실행 중인 Linux 인스턴스를 시작하면 Quick Launch Wizard가 HTTP용 포트 80(웹 트래픽용) 및 포트 3306(MySQL용)에 대한 트래픽을 승인하는 보안 그룹을 만듭니다.

# 3단계: 인스턴스에 연결

Linux 인스턴스에 연결하는 몇 가지 방법이 있습니다. 이 단계에서는 브라우저를 사용하여 인스턴스에 연 결하는 방법을 설명합니다. 또는 브라우저를 사용하여 연결하는 대신에 인스턴스에 연결하는 데 사용할 수 있는 도구가 있습니다. 자세한 내용은 Connect to [Linux/UNIX](http://docs.aws.amazon.com/AWSEC2/latest/UserGuide/AccessingInstancesLinux.html#AccessingInstancesLinuxSSHClient) Instances from Linux/UNIX with SSH 및 [Connecting](http://docs.aws.amazon.com/AWSEC2/latest/UserGuide/putty.html) to Linux/UNIX Instances from Windows Using PuTTY를 참조하십시오.

웹 브라우저를 통해 인스턴스에 연결하려면 다음을 수행합니다.

1. 브라우저에 Java가 설치되어 사용할 수 있어야 합니다. Java가 없는 경우 시스템 관리자에 문의하여 설치하거나 아래 페이지에 설명된 단계를 따르십시오.

1. [Java](http://java.com/en/download/help/index_installing.xml) 설치 2. 웹 [브라우저에서](http://java.com/en/download/help/enable_browser.xml) Java 사용 설정

- 2. Sign in to the AWS Management Console and open the Amazon EC2 console at [https://console.aws.amazon.com/ec2/.](https://console.aws.amazon.com/ec2/)
- 3. 탐색 창에서Instances를 클릭합니다.
- 4. 인스턴스를 마우스 오른쪽 버튼으로 클릭한 후 Connect를 클릭합니다.
- 5. Connect from your browser using the Java SSH client (Java Required)를 클릭합니다. AWS가 인스 턴스의 공용 DNS 주소 및 인스턴스 시작에 사용한 키 쌍 이름을 자동으로 검색합니다.
- 6. User name에 인스턴스에 로그인할 사용자 이름을 입력합니다.

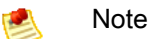

Amazon Linux 인스턴스의 기본 사용자 이름은 ec2-user입니다. Ubuntu의 기본 사용자 이 름은 ubuntu입니다. 일부 AMI에서는 root로 로그인할 수 있습니다. 따라서 이 예에서는 사 용자 이름을 ec2-user에서 적절한 사용자 이름으로 변경해야 합니다.

- 7. Key name 필드는 자동으로 채워집니다.
- 8. Private key path에 .pem 개인 키 파일의 전체 경로를 입력합니다.
- 9. Save key location, Stored in browser cache를 차례로 클릭하여 브라우저 캐시에 키 위치를 저장합니 다. 이렇게 하면 브라우저 캐시를 지울 때까지 키 위치가 이후의 브라우저 세션에서 검색됩니다.
- 10. Launch SSH Client를 클릭합니다.

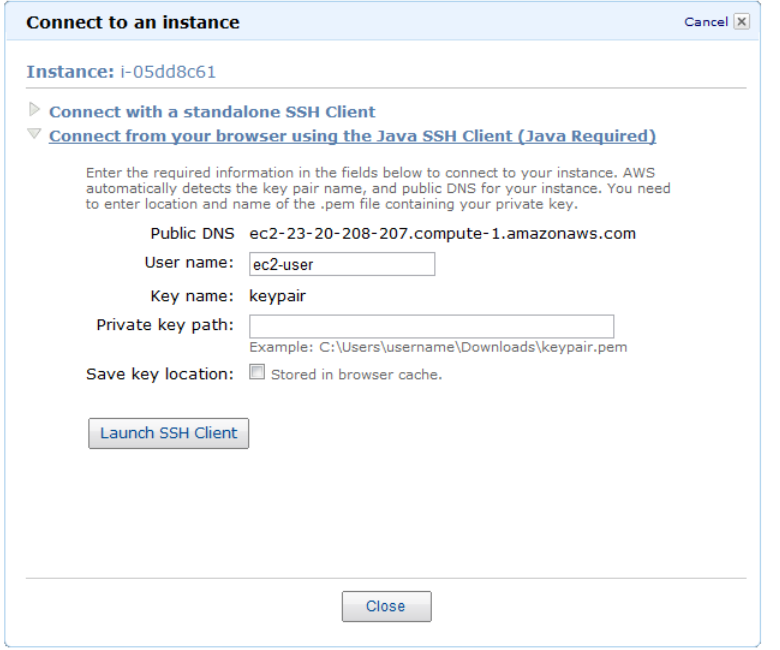

- 11. 호스트를 알려진 호스트 집합에 추가할지 묻는 메시지가 나타나면 No를 클릭합니다.
- 12. 필요한 경우 Yes를 클릭하여 신뢰할 수 있는 인증서임을 확인합니다.
- 13. Run을 클릭하여 MindTerm 클라이언트를 실행합니다.
- 14. 사용권 계약에 동의하려면 Accept를 클릭합니다.
- 15. MindTerm을 처음으로 실행하는 경우에는 일련의 대화 상자에 홈 디렉토리 및 기타 설정을 위해 설치 를 확인하라는 메시지가 표시됩니다.
- <span id="page-10-0"></span>16. MindTerm 설치를 위한 설정을 확인합니다. 화면이 열리고 인스턴스에 연결됩니다.

축하합니다! Linux 인스턴스를 시작하여 연결했습니다. 인스턴스를 살펴보려면 다음 단계를 계속합니다. 그렇지 않은 경우 [5단계:](#page-12-0) 정리 [\(p.](#page-12-0) 9)단계로 건너뛰어 인스턴스를 종료해야 비용이 발생하지 않습니다.

# 4단계: 인스턴스 살펴보기

인스턴스에 연결되었으므로 Linux 컴퓨터를 사용하는 방식으로 인스턴스를 사용할 수 있습니다.

이제 인스턴스의 기본 스토리지를 살펴봅니다. MindTerm에서 다음 명령을 실행하여 탑재된 볼륨을 봅니 다.

\$ **df -h**

마이크로 인스턴스의 경우 다음과 같은 출력이 표시됩니다.

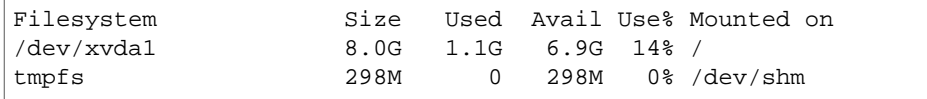

/dev/xvda1 볼륨은 루트 디바이스 볼륨입니다. 여기에는 인스턴스를 부팅하는 데 사용되는 이미지가 포 함되어 있습니다.

인스턴스에 추가 소프트웨어를 설치할 수 있는 공간이 있습니다. 예를 들어, yum을 사용하여 인스턴스에 패키지를 다운로드하여 설치할 수 있습니다.

추가 데이터 스토리지가 필요한 경우 Amazon EC2 인스턴스에 Amazon Elastic Block Store(Amazon EBS) 를 추가하면 됩니다. Amazon EBS 볼륨은 인스턴스의 네트워크 연결 스토리지로 사용됩니다. 시작한 인 스턴스에 볼륨을 추가해 봅니다. 먼저 EC2 콘솔에서 Amazon EBS 볼륨을 만들어 이 볼륨을 인스턴스에 연결한 다음, 인스턴스에 연결하여 볼륨을 탑재합니다.

Amazon EBS 볼륨을 만들어 연결하려면 다음을 수행합니다.

- 1. Open the Amazon EC2 console at <https://console.aws.amazon.com/ec2/>.
- 2. 탐색 모음에서 인스턴스를 만든 지역을 선택하고 탐색 창에서 Instances를 클릭합니다. 콘솔에 해당 지역의 현재 인스턴스 목록이 표시됩니다. Linux 인스턴스를 선택합니다. 하단 창의 Description 탭에서 인스턴스의 Zone을 확인합니다.
- 3. 탐색 창의 Elastic Block Store 아래에서 Snapshots를 클릭합니다. Viewing 목록에서 Public Snapshots 를선택합니다.목록에서스냅샷을골라스냅샷ID를확인합니다.프리티어에서최대30GB의Amazon Elastic Block Storage를 제공하므로 이 자습서에 대해 비용이 청구되지 않도록 30GB보다 작은 크기 의 스냅샷을 선택합니다.
- 4. 탐색 창의 Elastic Block Store 아래에서 Volumes를 클릭합니다. 콘솔에 해당 지역의 현재 EBS 볼륨 목록이 표시됩니다. (인스턴스의 루트 디바이스 볼륨으로 사용되 는 EBS 볼륨이 표시됩니다.)
- 5. Create Volume을 클릭합니다.
- 6. Create Volume 대화 상자에서 다음 항목을 구성하고 Yes, Create를 클릭합니다.
	- Standard 볼륨 유형을 선택하여 표준 EBS 볼륨을 만듭니다.
	- 인스턴스를 만들 때 사용한 것과 동일한 가용 영역을 선택합니다. 그렇게 하지 않으면 볼륨을 인스 턴스에 연결할 수 없습니다.
	- 3단계에서 선택한 스냅샷 ID를 지정합니다. 이렇게 하면 형식 지정되고 데이터가 포함된 볼륨을 신속하게 만들 수 있습니다. 스냅샷 목록에서 선택한 스냅샷을 찾으려면 Snapshot 목록을 선택하 고 스냅샷 ID 입력을 시작하여 스냅샷을 찾습니다.
	- 지정한 스냅샷에 따라 볼륨 크기가 결정되므로 볼륨 크기를 비워 둡니다.

볼륨 상태가 available이므로 인스턴스에 연결할 수 있습니다.

- 7. 새로 생성된 볼륨을 마우스 오른쪽 버튼으로 클릭하여 Attach Volume을 선택합니다.
- 8. Attach Volume 대화 상자에서 다음 항목을 구성하고 Yes, Attach를 클릭합니다.
	- 목록에서 해당 Linux 인스턴스를 선택합니다.
	- 디바이스 이름을 /dev/sdf로 지정합니다.

볼륨의 Details 창에서 볼륨 상태가 in-use이고 디바이스 이름이 /dev/sdf인 인스턴스에 볼륨이 연결 되어 있음을 알 수 있습니다. 하지만 MindTerm으로 돌아와서 df -h 명령을 다시 실행하면 아직 볼륨이 보 이지 않습니다. 볼륨을 탑재하여 사용할 수 있도록 만들어야 하기 때문입니다.

볼륨을 /mnt/my-data로 탑재하려면 다음 명령을 실행합니다.

```
$ sudo mkdir /mnt/my-data
$ sudo mount /dev/sdf /mnt/my-data
```
df -h 명령을 실행하면 다음과 같은 출력이 표시됩니다.

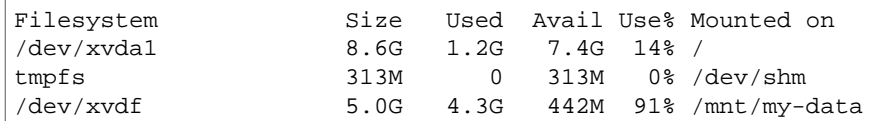

새 볼륨의 콘텐츠를 보려면 다음 명령을 실행합니다.

```
$ dir /mnt/my-data
```
이때 인스턴스 및 인스턴스 사용 방법에 대한 기본적인 이해가 필요합니다.

<span id="page-12-0"></span>다음 단계에 설명된 바와 같이 인스턴스를 완료할 때는 사용한 모든 리소스를 정리하고 인스턴스를 종료 해야 합니다.

# 5단계: 정리

이 자습서를 완료했으므로 필요에 맞게 인스턴스를 사용자 지정하여 계속 사용할 수 있습니다.

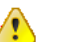

Important

기억할 점은 프리 티어에서 인스턴스를 시작한 경우 비용이 청구되지 않는다는 것입니다. 하지만 정규 인스턴스를 시작한 경우에는 유휴 상태를 포함하여 인스턴스를 부팅한 순간부터 실행한 각 시간 또는 부분적인 시간에 대해 비용이 청구됩니다. 인스턴스가 shutting down 또는 terminated 상태로 변경되는 즉시 정규 인스턴스에 대한 비용 발생이 중단됩니다. 자세한 내용 은 [Amazon](http://aws.amazon.com/ec2/pricing/) EC2 요금을 참조하십시오.

인스턴스를 종료하면 인스턴스를 종료한 후에 인스턴스에 다시 연결할 수 없기 때문에 인스턴스가 삭제 됩니다. 인스턴스 종료는 인스턴스 중지와는 다릅니다. 인스턴스를 중지하면 인스턴스가 종료되고 시간 당 사용 또는 데이터 전송에 대해 비용이 청구되지 않습니다(하지만 Amazon EBS 볼륨 스토리지에 대해 서는 비용이 청구됨). 또한 중지된 인스턴스를 시작 요청으로 언제든지 다시 시작할 수 있습니다. 인스턴 스를 중지됨에서 시작됨으로 전환할 때마다 전체 인스턴스 시간으로 비용이 청구되며, 이러한 전환이 1 시간 내에 여러 번 발생하는 경우에도 동일하게 청구됩니다. 인스턴스 중지와 종료 간의 차이점에 대한 자세한 내용은 Stopping [Instances](http://docs.aws.amazon.com/AWSEC2/latest/UserGuide/Stop_Start.html)를 참조하십시오.

인스턴스를 종료하려면 다음을 수행합니다.

- 1. Sign in to the AWS Management Console and open the Amazon EC2 console at [https://console.aws.amazon.com/ec2/.](https://console.aws.amazon.com/ec2/)
- 2. Instances 페이지에 있는 인스턴스 목록에서 인스턴스를 찾습니다.
- 3. 마우스 오른쪽 버튼으로 인스턴스를 클릭한 후 Terminate를 클릭합니다.
- 4. 확인 메시지가 표시되면 Yes, Terminate를 클릭합니다. Amazon EC2에서 인스턴스 종료를 시작합니다.

Amazon EBS 볼륨은 인스턴스가 종료된 후에도 유지될 수 있습니다. 이전 단계에서 EBS 볼륨을 만들고 연결한 경우 인스턴스 종료 시 해당 볼륨이 연결 해제되었습니다. 연결이 해제되었어도 이 볼륨을 삭제해 야 합니다. 그렇지 않으면 스토리지 용량이 프리 티어 한도를 초과할 경우 볼륨 스토리지에 대해 비용이 청구됩니다. 볼륨을 삭제한 후에는 데이터가 사라지므로 해당 볼륨을 인스턴스에 연결할 수 없습니다.

볼륨을 삭제하려면 다음을 수행합니다.

1. Sign in to the AWS Management Console and open the Amazon EC2 console at [https://console.aws.amazon.com/ec2/.](https://console.aws.amazon.com/ec2/)

- 2. Volumes 페이지에 있는 볼륨 목록에서 생성한 볼륨을 찾습니다.
- 3. 볼륨을 마우스 오른쪽 버튼으로 클릭한 후 Delete를 클릭합니다.
- 4. 확인 메시지가 표시되면 Yes, Delete를 클릭합니다. Amazon EC2에서 볼륨 삭제를 시작합니다.

# 추가 자습서 찾기

이 자습서는 Amazon EC2 사용 방법을 학습하는 데 중점을 두고 있습니다. Amazon EC2와 함께 추가 AWS 제품 및 서비스를 사용하는 방법이 설명된 자습서를 보려면 Getting Started with AWS [Documentation](http://aws.amazon.com/documentation/gettingstarted/) 을 참조하십시오.

# <span id="page-14-0"></span>추가 정보

#### Topics

- AWS Account and Security [Credentials](#page-14-1) (p. 11)
- Amazon EC2에 [액세스하는](#page-14-2) 방법 (p. 11)
- 클라우드용 [애플리케이션](#page-15-0) 디자인 (p. 12)
- Amazon EC2에 대해 자세히 [알아보기](#page-15-1) (p. 12)
- [Amazon](#page-18-0) EC2 리소스 (p. 15)

<span id="page-14-1"></span>Amazon EC2는 고유한 AMI를 만들고 영구 스토리지를 사용하거나 인스턴스 상태, 로드 밸런싱, 가상 개 인 네트워킹을 모니터링하는 등 이 설명서에서 다루지 않은 많은 기능을 제공하는 강력한 서비스입니다. 이 항목에서는 Amazon EC2에 대한 이해를 돕고 더 효율적으로 사용할 수 있게 해 주는 추가 리소스에 대 한 링크를 제공합니다.

### AWS Account and Security Credentials

So far you signed up for the service, got an AWS account and security credentials, and then completed a short exercise covering the essential product functions. Now that you're finished with the exercise, we recommend that you check with an administrator or coworker in your organization to determine if he or she already has an AWS account and security credentials for you to use in future interactions with AWS.

<span id="page-14-2"></span>If you're an account owner or administrator and want to know more about AWS Identity and Access Management, go to the product description at <http://aws.amazon.com/iam> or to the technical documentation at [Using](http://docs.aws.amazon.com/IAM/latest/UserGuide/) IAM.

# Amazon EC2에 액세스하는 방법

이 설명서에서는 AWS Management Console을 사용하여 인스턴스를 실행하거나 종료하는 방법을 설명 합니다. Amazon EC2를 계속 콘솔을 통해 사용하거나 다른 인터페이스 중 하나를 사용할 수 있습니다.

#### 계속해서 콘솔 사용

AWS Management Console에는 인스턴스를 실행하고 종료하는 것 이외에도 많은 다른 기능이 있습니다. 콘솔에서 Amazon EC2를 사용하는 방법에 대해 자세히 알아보려면 Amazon Elastic [Compute](http://docs.aws.amazon.com/AWSEC2/latest/UserGuide/) Cloud User [Guide를](http://docs.aws.amazon.com/AWSEC2/latest/UserGuide/) 참조하십시오. 또한 콘솔에는 사용자에게 도움을 주는 온라인 도움말이 있습니다. 콘솔에서 Help 버튼을 누르면 됩니다.

### 명령행 인터페이스 사용

Amazon EC2의 Java 기반 명령행 인터페이스를 시작하려면 Amazon Elastic [Compute](http://docs.aws.amazon.com/AWSEC2/latest/UserGuide/) Cloud User Guide 의 Setting Up the Command Line Tools 섹션을 참조하십시오. 이 명령행 도구는 API에 코딩하거나 라이 브러리를 사용하지 않고 빠르게 EC2를 사용할 수 있는 방법을 제공합니다.

#### 기존 라이브러리 사용

프로그램 인터페이스를 통해 Amazon EC2를 사용하려는 경우 라이브러리 및 리소스는 다음 언어로 제공 됩니다.

- [Java](http://aws.amazon.com/java/)
- [PHP](http://aws.amazon.com/php/)
- [Python](http://aws.amazon.com/python/)
- [Ruby](http://aws.amazon.com/ruby/)
- [Windows](http://aws.amazon.com/net/) 및 .NET

모든 언어의 라이브러리와 샘플 코드는 Amazon EC2 샘플코드 및 [라이브러리를](http://aws.amazon.com/code/Amazon EC2) 참조하십시오.&

## 웹 서비스 API에 직접 코딩

<span id="page-15-0"></span>Amazon EC2 Query API에 직접 코드를 추가하려면 Amazon Elastic [Compute](http://docs.aws.amazon.com/AWSEC2/latest/UserGuide/available-apis.html) Cloud User Guide의 Making API Requests를 참조하십시오. API 요청을 작성하고 인증하는 방법 및 API 작업을 통해 EC2를 사용하는 방법에 대해 설명합니다. API 작업에 대한 전체 설명은 Amazon Elastic Compute Cloud API [Reference를](http://docs.aws.amazon.com/AWSEC2/latest/APIReference/) 참조하십시오.

# 클라우드용 애플리케이션 디자인

<span id="page-15-1"></span>AWS 솔루션 설계자 및 에반젤리스트들은 내결함성이 있으며 확장 가능하고 유연한 애플리케이션을 디 자인하는 데 도움이 되는 백서를 작성했습니다. 자세한 내용은 AWS [클라우드](http://aws.amazon.com/whitepapers) 컴퓨팅 백서를 참조하십시 오.

# Amazon EC2에 대해 자세히 알아보기

다음은 Amazon EC2의 추가 기능입니다.

#### Amazon Virtual Private Cloud

AWS 클라우드의 격리된 영역인 VPC를 만들어주는 Amazon Virtual Private Cloud 서비스와 함께 Amazon EC2를 사용할 수 있습니다. Amazon VPC를 사용하여 EC2 리소스에 대한 서브넷 및 경로 테이블을 포함 하는 가상 네트워크 토폴로지를 만들 수 있습니다. 자세한 내용은 [Amazon](http://aws.amazon.com/vpc) VPC 제품 페이지 및 [Amazon](http://docs.aws.amazon.com/AmazonVPC/latest/UserGuide/) Virtual [Private](http://docs.aws.amazon.com/AmazonVPC/latest/UserGuide/) Cloud User Guide를 참조하십시오.

## 고유한 AMI 만들기

Amazon 및 다른 잘 알려진 업체에서는 개발자들이 직접 실행할 수 있는 AMI를 제공합니다. 하지만 자신 만의 고유한 AMI를 만들려고 할 수 있습니다. 필요에 따라 Amazon AMI의 인스턴스 또는 다른 잘 알려진 공개 AMI를 수정하거나 인스턴스에서 자신만의 고유한 AMI를 만들 수 있습니다. AMI에 대한 일반적인 정보를 보려면 [AMIs](http://docs.aws.amazon.com/AWSEC2/latest/UserGuide/ComponentsAMIs.html) 및 Amazon Elastic [Compute](http://docs.aws.amazon.com/AWSEC2/latest/UserGuide/PreparingAndCreatingAMIs.html) Cloud User Guide에서 Creating Your Own AMIs를 참 조하십시오.

Amazon S3 또는 Amazon Elastic Block Store 중에서 AMI의 루트 디바이스를 선택할 수 있습니다. Amazon EBS에 대한 간단한 설명을 보려면 이 섹션의 뒷부분에서 [Amazon](#page-17-0) Elastic Block Store (p. [14\)를](#page-17-0) 참조하십 시오. Amazon EBS에서 지원하는 인스턴스는 빨리 실행되고 영구 스토리지를 사용하므로 이 인스턴스를 사용하는 것이 좋습니다. 자세한 내용은 Amazon Elastic [Compute](http://docs.aws.amazon.com/AWSEC2/latest/UserGuide/Concepts_BootFromEBS.html) Cloud User Guide의 AMIs Backed by Amazon EBS를 참조하십시오.

## 고유한 가상 머신 가져오기

가상 머신이나 볼륨을 자신의 데이터 센터에서 [Amazon](http://docs.aws.amazon.com/AWSEC2/latest/UserGuide/UploadingYourInstancesandVolumes.html) EC2로 가져올 수 있습니다. 자세한 내용은 Amazon Elastic [Compute](http://docs.aws.amazon.com/AWSEC2/latest/UserGuide/UploadingYourInstancesandVolumes.html) Cloud User Guide의 Importing Your Virtual Machines and Volumes into Amazon EC2 를 참조하십시오.

#### 인스턴스 유형

다양한 조직 및 애플리케이션의 요구를 충족하기 위해 Amazon EC2 인스턴스는 다양한 크기의 CPU/메 모리 구성으로 제공됩니다. 자세한 내용은 Amazon Elastic [Compute](http://docs.aws.amazon.com/AWSEC2/latest/UserGuide/ComponentsInstances.html) Cloud User Guide의 Instances를 참 조하십시오.

#### 태그

선택적으로 인스턴스, AMI 및 다른 EC2 리소스에 메타데이터를 추가하여 이들을 분류하고 관리할 수 있 습니다. 자세한 내용은 Amazon Elastic [Compute](http://docs.aws.amazon.com/AWSEC2/latest/UserGuide/Using_Tags.html) Cloud User Guide의 Using Tags를 참조하십시오.

#### 엘라스틱 IP 주소

인스턴스에 대해 고정 IP 주소를 사용하려고 할 수 있습니다. Amazon EC2에서는 다른 인스턴스에 동적 으로 다시 매핑될 수 있는 엘라스틱 IP 주소를 제공합니다. 자세한 내용은 Amazon Elastic [Compute](http://docs.aws.amazon.com/AWSEC2/latest/UserGuide/concepts-elastic-addressing.html) Cloud User [Guide의](http://docs.aws.amazon.com/AWSEC2/latest/UserGuide/concepts-elastic-addressing.html) Elastic IP Addresses를 참조하십시오.

#### 보안 그룹

Amazon 네트워크의 내부 또는 외부에 있는 다른 사용자가 인스턴스에 액세스하지 못하게 하는 기능에 관심이 있을 수도 있습니다. 이 설명서에서 사용한 기본 그룹 외에 다른 보안 그룹을 만들어 보안 요구 사 항을 충족할 수 있습니다. 자세한 내용은 Amazon Elastic [Compute](http://docs.aws.amazon.com/AWSEC2/latest/UserGuide/concepts-security.html) Cloud User Guide의 Network Security Concepts를 참조하십시오.

# 가용 영역

Amazon EC2에 지리적으로 분산된 내결함성 아키텍처를 구축하려고 할 수 있습니다. 여러 다른 지역에 인스턴스를 위치시키고 가용 영역을 사용하여 해당 지역 내에 인스턴스를 격리할 수 있습니다. 이렇게 하 면 지리적 유연성 및 적절한 내결함성을 제공할 수 있습니다. 자세한 내용은 Amazon Elastic [Compute](http://docs.aws.amazon.com/AWSEC2/latest/UserGuide/concepts-regions-availability-zones.html) Cloud User [Guide](http://docs.aws.amazon.com/AWSEC2/latest/UserGuide/concepts-regions-availability-zones.html)의 Region and Availability Zone Concepts을 참조하십시오.

#### Amazon Linux

AWS는 EC2 환경에 최적화된 Linux 이미지를 지원하고 유지하는 Amazon Linux AMI를 제공합니다. 자세 한 내용은 [Amazon](http://aws.amazon.com/amazon-linux-ami/) Linux AMI를 참조하십시오.

#### Amazon EC2에서 Windows 실행

Amazon EC2에서 Microsoft Windows Server를 Microsoft SQL Server와 함께 또는 단독으로 실행할 수 있습니다. 자세한 내용은 Amazon EC2 Running Microsoft [Windows](http://aws.amazon.com/windows/) Server and SQL Server 페이지를 참 조하십시오. 또한 [Instance](http://docs.aws.amazon.com/AWSEC2/latest/UserGuide/instance-types.html) Families and Types로 이동하여 Amazon Elastic Compute Cloud User Guide 에서 Windows Instance Types를 찾아 보십시오.

#### <u>예약 인스턴스</u>

비용은 낮추면서 인스턴스 집합을 풀타임 또는 거의 풀타임으로 실행하려고 할 수 있습니다. Amazon EC2 에서는 인스턴스에 대한 시간당 사용 요금에 상당한 할인을 예약하거나 받을 수 있도록 각 인스턴스에 대 해 저렴한 일회 요금을 지불하게 할 수있는 추가 요금 옵션을 제공합니다. 자세한 내용은 [Amazon](http://docs.aws.amazon.com/AWSEC2/latest/UserGuide/concepts-on-demand-reserved-instances.html) Elastic [Compute](http://docs.aws.amazon.com/AWSEC2/latest/UserGuide/concepts-on-demand-reserved-instances.html) Cloud User Guide의 [On-Demand](http://docs.aws.amazon.com/AWSEC2/latest/UserGuide/using-reserved-instances.html) and Reserved Instances 및 Reserving Amazon EC2 Instances 를 참조하십시오.

### 스팟 인스턴스

<span id="page-17-0"></span>인스턴스를 필요로 하는 시점이 조정 가능하고 비용을 낮추려고 하는 경우 Amazon EC2에서는 사용하지 않는 Amazon EC2 용량에 대해 사용자가 가격을 지정하고 지정한 값이 현재 *스팟 가격*을 초과하는 동안 인스턴스를 실행할 수 있게 합니다. 자세한 내용은 Amazon EC2 Spot [Instances](http://aws.amazon.com/ec2/spot-instances/) 제품 페이지 및 [Introduction](http://aws.amazon.com/articles/3260) to Spot [Instances](http://aws.amazon.com/articles/3260)를 참조하십시오.

#### Amazon Elastic Block Store

인스턴스에제공되는것보다많은공간이필요하거나영구스토리지솔루션이필요할수있습니다.Amazon Elastic Block Store에서는 Amazon EC2 인스턴스에 의해 블록 디바이스로 마운트될 수 있는 볼륨을 만들 수 있습니다. Amazon EBS 볼륨은 원시의 포맷되지 않은 외부 블록 디바이스처럼 작동하며 Amazon EC2 인스턴스의 수명보다 길게 지속됩니다. 자세한 내용은 [Amazon](http://aws.amazon.com/ebs/) Elastic Block Store 제품 페이지를 참조하 십시오. 또한 Amazon Elastic [Compute](http://docs.aws.amazon.com/AWSEC2/latest/UserGuide/AmazonEBS.html) Cloud User Guide의 Amazon Elastic Block Store를 참조하십시 오.

#### 인스턴스 모니터링

인스턴스를 모니터링하는 솔루션이 필요할 수 있습니다. Amazon CloudWatch는 메트릭을 수집하고 집 계하며 저장하고 검색하도록 디자인된 Amazon EC2의 모니터링 서비스입니다. 자세한 내용은 [Amazon](http://aws.amazon.com/cloudwatch) [CloudWatch](http://aws.amazon.com/cloudwatch) 제품 페이지 및 Amazon [CloudWatch](http://docs.aws.amazon.com/AmazonCloudWatch/latest/DeveloperGuide/) Developer Guide를 참조하십시오.

#### 로드 분산

인스턴스에 대한 로드 분산 요청에 대해 솔루션이 필요할 수 있습니다. 유연한 로드 분산을 사용하여 실 행 중인 Amazon EC2 인스턴스 전반에 걸쳐 고르게 요청을 분산할 수 있습니다. 자세한 내용은 [Elastic](http://aws.amazon.com/elasticloadbalancing) Load [Balancing](http://aws.amazon.com/elasticloadbalancing) 제품 페이지 및 Elastic Load Balancing [Developer](http://docs.aws.amazon.com/ElasticLoadBalancing/latest/DeveloperGuide/) Guide를 참조하십시오.

### 인스턴스 자동 조정

사용하는 인스턴스 수를 자동으로 늘리거나 줄이려고 할 수 있습니다. Auto Scaling을 사용하여 웹 애플 리케이션의 사용량 및 정의한 구성에 맞춰 실행 중인 Amazon EC2 인스턴스 수를 자동으로 늘리거나 줄 일 수 있습니다. 자세한 내용은 Auto [Scaling](http://aws.amazon.com/autoscaling) 제품 페이지 및 Auto Scaling [Developer](http://docs.aws.amazon.com/AutoScaling/latest/DeveloperGuide/) Guide를 참조하십시 오.

### 마이크로 인스턴스

Amazon EC2는 소량의 CPU 리소스를 일정하게 제공하며 추가 주기를 사용할 수 있을 때 CPU 용량을 확 장할 수 있는 마이크로 인스턴스를 제공합니다. 따라서 처리 속도가 느려 주기적으로 명령 실행 시간이 상당히 소요되는 애플리케이션과 웹 사이트에 적합합니다. 자세한 내용은 Amazon Elastic [Compute](http://docs.aws.amazon.com/AWSEC2/latest/UserGuide/concepts_micro_instances.html) Cloud User [Guide의](http://docs.aws.amazon.com/AWSEC2/latest/UserGuide/concepts_micro_instances.html) Micro Instance Concepts를 참조하십시오.

# 클러스터 인스턴스

Amazon EC2는 HPC(고성능 컴퓨팅) 애플리케이션에 사용 가능한 클러스터 인스턴스를 제공합니다. 이 들 인스턴스는 전산 유체 역학, 전산 생물학 및 재료 연구 등 고급 전산 애플리케이션을 위한 높은 대역폭, 낮은 대기 시간의 노드 간 통신을 제공합니다. 자세한 내용은 Amazon Elastic [Compute](http://docs.aws.amazon.com/AWSEC2/latest/UserGuide/using_cluster_computing.html) Cloud User Guide 의 Using Cluster Instances를 참조하십시오.

#### 공개 데이터 세트

<span id="page-18-0"></span>Amazon EC2는 인간 게놈 매핑 및 미국 인구 조사 데이터처럼 AWS 클라우드 기반 애플리케이션에 완벽 하게 통합할 수 있는 공개 데이터 세트의 저장고를 제공합니다. 자세한 내용은 [Public](http://aws.amazon.com/publicdatasets/) Data Sets on AWS [페이지를](http://aws.amazon.com/publicdatasets/) 참조하십시오. 또한 Amazon Elastic [Compute](http://docs.aws.amazon.com/AWSEC2/latest/UserGuide/using-public-data-sets.html) Cloud User Guide의 Using Public Data Sets를 참조하십시오.

# Amazon EC2 리소스

다음 표에는 Amazon EC2를 사용할 때 참조할 수 있는 관련 리소스가 나와 있습니다.

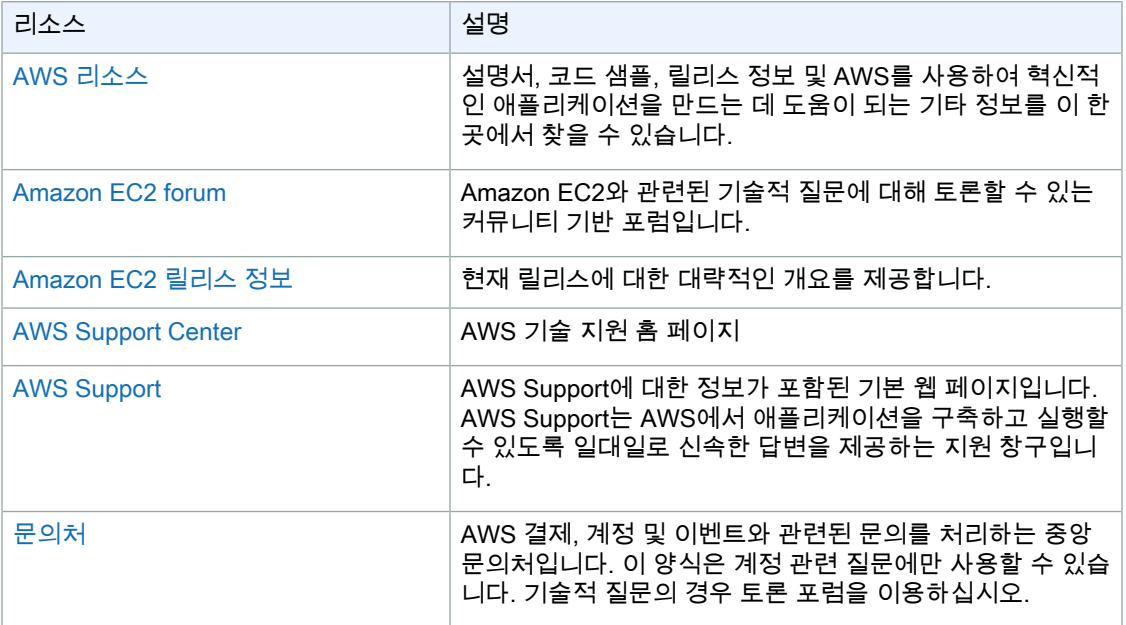

또한 AWS 웹 사이트의 [Amazon](http://aws.amazon.com/articles/Amazon-EC2) EC2 도움말 및 자습서 영역에서 Amazon EC2에 대한 추가 정보를 찾을 수 있습니다.&

# <span id="page-19-0"></span>문서 기록

다음 표에서는 이 설명서에 대한 중요 변경 사항을 설명합니다.

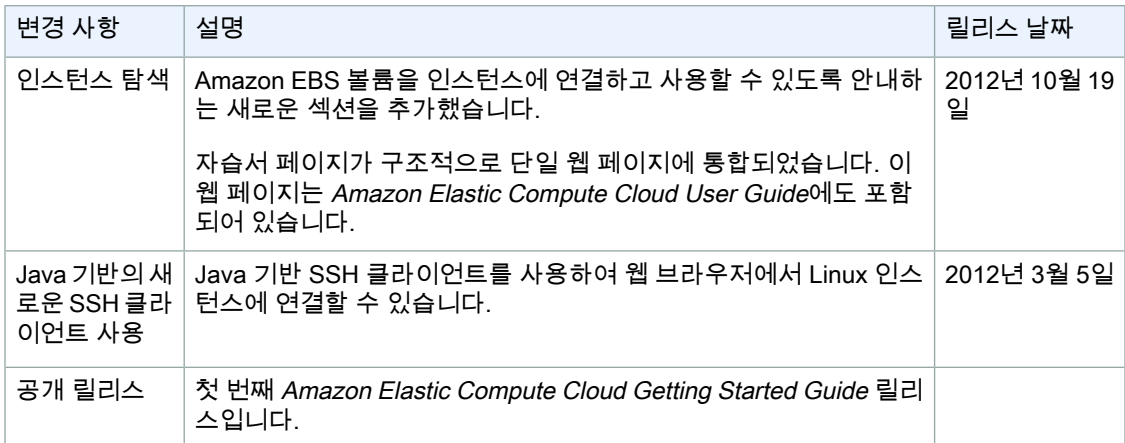

# <span id="page-20-0"></span>의견을 제공해 주십시오.

사용자 의견은 더 유용하고 사용하기 쉬운 설명서를 만드는 데 중요한 역할을 합니다. Getting [Started](https://aws-portal.amazon.com/gp/aws/html-forms-controller/contactus/service_start_survey?service_name=AmazonEC2) [Survey를](https://aws-portal.amazon.com/gp/aws/html-forms-controller/contactus/service_start_survey?service_name=AmazonEC2) 완료하여 EC2를 시작하면서 겪은 경험에 대해 알려주십시오.

감사합니다.